# Application Tutorial

Mark Diamond Research Fund Courtney Doxbeck, Director

## Learning Outcomes:

- In this presentation, we will cover
  - Overview of the MDRF
  - Eligibility Criteria
  - MDRF Grant Application Process
  - Next Steps
  - Contact Information

### Overview of the MDRF

- The Mark Diamond Research Fund comes from a combination of your student activity fee and the Office of the Vice-Provost for Academic Affairs
- Maximin Grant Amounts include:
  - \$5000 for Doctoral and MFA students
  - \$3000 for Masters students

## Who can apply?

- Students...
  - who are enrolled in a Masters, MFA or PhD program at UB
  - who have p aid the Graduate Student Activity Fee
  - whose application is related to a master's thesis, MFA final project or to doctoral dissertation research or final project

### MDRF Grant Application Process

- The MDRF application is now fully online
- HTTPS://UBMDRF.GRANTPLATFORM.COM/
- Applications are due by 3pm on the due date
- No applications or forms will be accepted via email. Applications sent via email are considered incomplete and will be automatically rejected!
- All forms, including signed CMA forms and Letters of Research Support, must be uploaded to the application system. There are no exceptions.
- Failure to meet the deadline will result in the automatic rejection of your application

### Notes

- If you are a first time applicant, you must register an account to fillout and submit an application. Please use your UB email address when registering.
- Incomplete applications are automatically rejected. This includes improperly initialed/unsigned Committee Members' Assurance Forms and missing/incorrect quotes. It is the applicant's responsibility to make sure all CMA Forms are completed correctly and included in the application. Typed names do not count as acceptable signatures

### Available Resources

 Students must read the application instructions at <a href="https://ubwp.buffalo.edu/gsa/mdrf/">https://ubwp.buffalo.edu/gsa/mdrf/</a>

- The MDRF director will review applications up to two weeks before the deadline
  - All applications for review must be in Word document format and emailed to gsa-mdrf@buffalo.edu
  - Applications cannot be reviewed within the grant management system

## MDRF Grant Application

 The following slides contain screenshots that show how to fill-out the application. There are also some tips to help you. If you have any further questions about the application process, please email the MDRF Director at gsa-mdrf@buffalo.edu or review the application instructions on the website

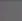

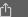

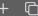

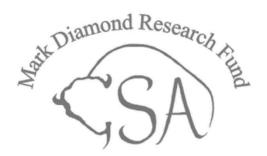

• • • • • •

Register using your UB email address

#### Start here

- 1 Register an account.
- 2 Start your application (save it inprogress).
- 3 Submit your application to be reviewed.

0

Best of luck!

For any questions, please contact email

### Register

| First name                     |
|--------------------------------|
|                                |
| Last name                      |
|                                |
| Email                          |
|                                |
| Password                       |
| Must be at least 12 characters |
| Confirm password               |
|                                |
| UB Person Number               |

### Log in

|        | or mobile ③ |          |         |  |
|--------|-------------|----------|---------|--|
| Passw  | ord         |          |         |  |
|        |             |          |         |  |
| Re     | member me   | 2        |         |  |
| Lo     | g in        |          |         |  |
| Forgot | password    |          |         |  |
|        |             |          |         |  |
| or log | g in with   |          |         |  |
| G      | Google      | Facebook | Twitter |  |

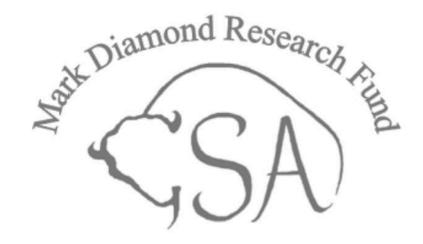

Add your person number to complete your profile

### Additional details

All questions must be answered, unless marked optional.

UB Person Number

Complete profile

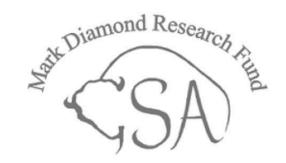

#### ⑤ Fall 2021 Important Information ∨

Deadline information for the applicable grant cycle are listed here. Click "start application" to begin

- Application deadline: September 17, 2021, at 3:00 PM EST.
- Please note the application deadline, this date is final and there will be no extensions provided. The system will automatically prevent application submission after the deadline.
- Successful applicants will be notified by October 31, 2021.

#### Support

Dates

If you have any questions about the application process, please contact the MDRF Director by email to gsa-mdrf@buffalo.edu

Fall 2021 Application Instructions

Fall 2021 Application Tutorial

- You may edit your application after submitting, up until the deadline date.
- Please make sure all your personal details are entered accurately, including contact details, so that we may contact you if your application is successful.

My applications

Active season (Fall 2021)

V. Budget Justification

Select your degree path under "Category" (e.g., PhD, Masters, MFA).

Name your application with your first

and last name, and confirm that you

are eligible before continuing.

VI. Appendix

VII. Supporting Materials

VIII. Committee Member Assurance Forms

| Applicant Name (Last, First) |
|------------------------------|
| UB Email Address             |
| Academic Department          |
| Advisor's Name               |
| Advisor's Email              |

Follow the instructions on this page as requested.

You may click through the entire application at this point, and return to pages at a later time.

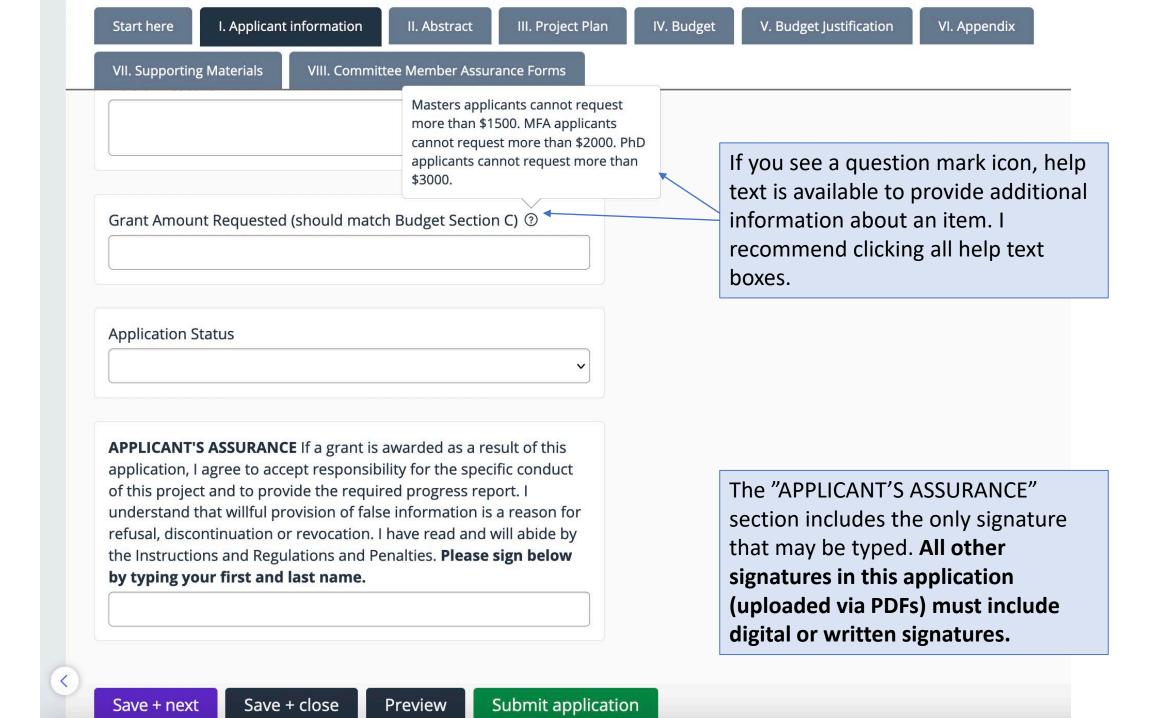

II. Abstract

III. Project Plan

IV. Budget

V. Budget Justification

VI. Appendix

VII. Supporting Materials

VIII. Committee Member Assurance Forms

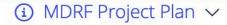

Clearly and concisely describe the research or final project for which you are requesting MDRF funding using the following categories: a) Specific Aims of the Research or Potential Outcomes of the Project; b) Background and Significance of the Research or Project or the project's Contributions to the Field; c) Progress Report, Preliminary Studies, Previous Related Projects, or Influences; d) Methods, Techniques or Context and Conceptual Framework; and e) Resources Needed. **Please use these prompts as subheadings in this section.** See Application Instructions for more complete explanation of what is expected in this section.

| Project Plan | 0 / 1200 word |  |
|--------------|---------------|--|
|              |               |  |
|              |               |  |

Use headings **a through e** (outlined above) to structure your project plan

Project Plan Glossary ②

Terms should be defined in the order in which they appear in the project plan

References Cited ③

Select file

References **must** be uploaded using 12-point font and **cannot** exceed one page. .doc, .docx, and .pdf are all acceptable formats.

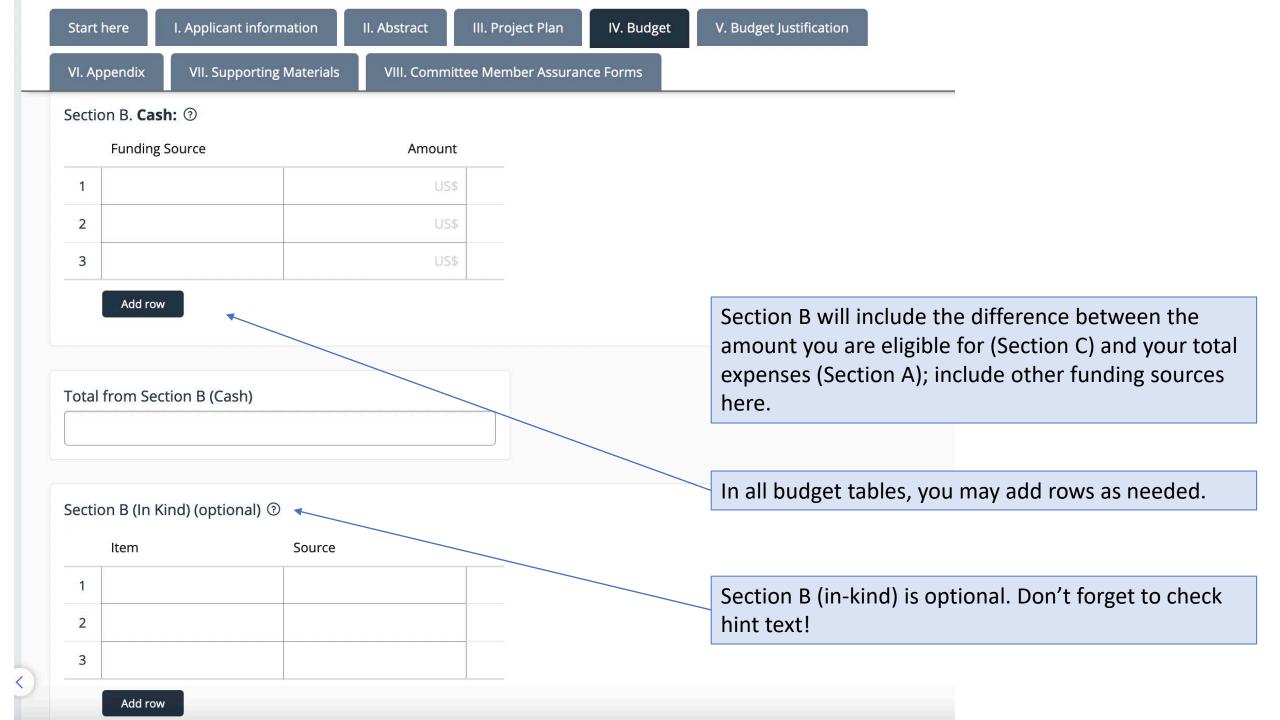

| Section C ② |                  |          |           |            |  |  |  |
|-------------|------------------|----------|-----------|------------|--|--|--|
|             | Item Description | Quantity | Unit Cost | Total Cost |  |  |  |
| 1           |                  |          | US\$      | US\$       |  |  |  |
| 2           |                  |          | US\$      | US\$       |  |  |  |
| 3           |                  |          | US\$      | US\$       |  |  |  |

Section C Total Amount Requested

Section C should contain all MDRF expenses. The total should not exceed the eligible amount.

Note: include as many fundable items in this section as you can, even if just partial amounts. The MDRF can only fund items in Section C.

Lines can be added to this budget. You can have partial amounts listed in order to prevent exceeding the eligible funding amount.

Save + next

Add row

Save + close

Preview

Submit applica

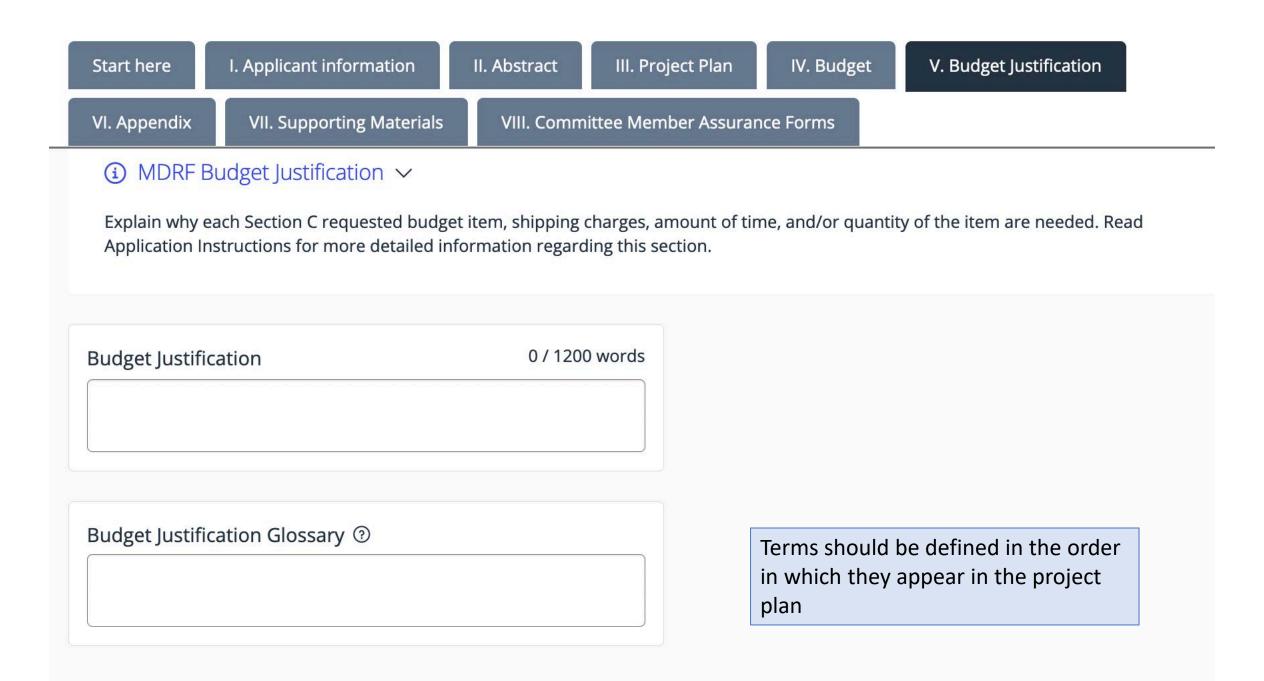

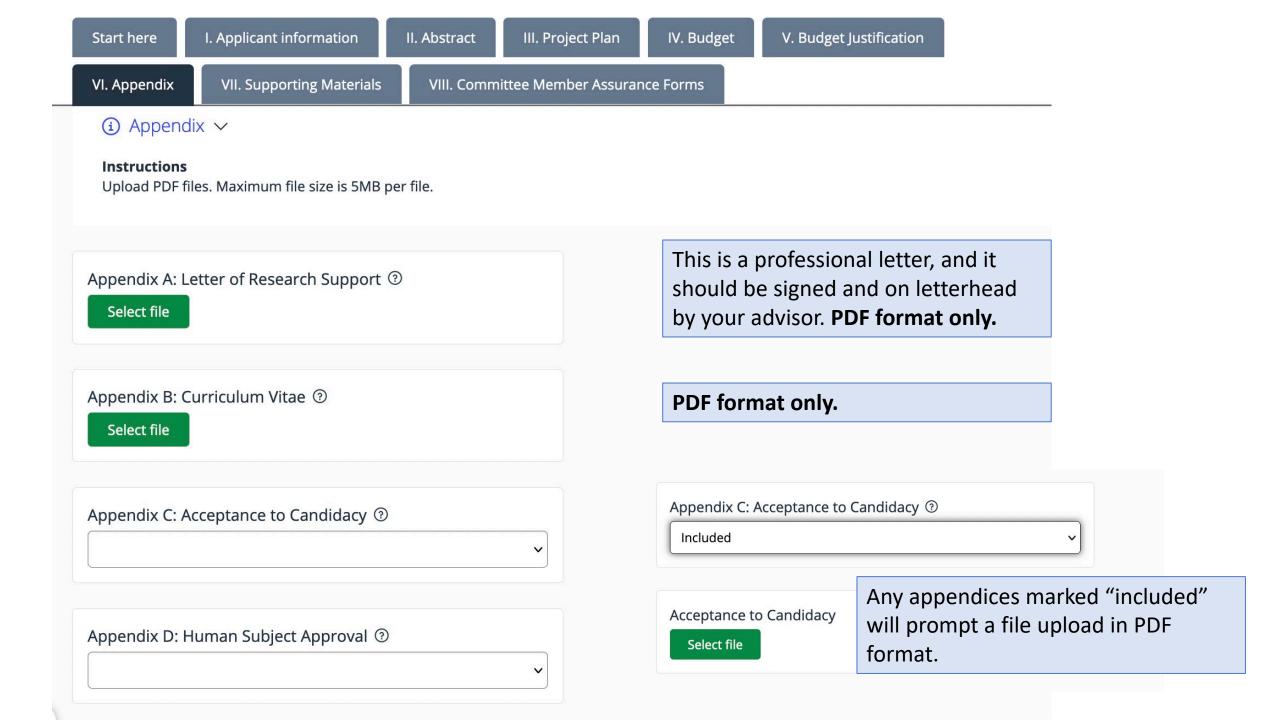

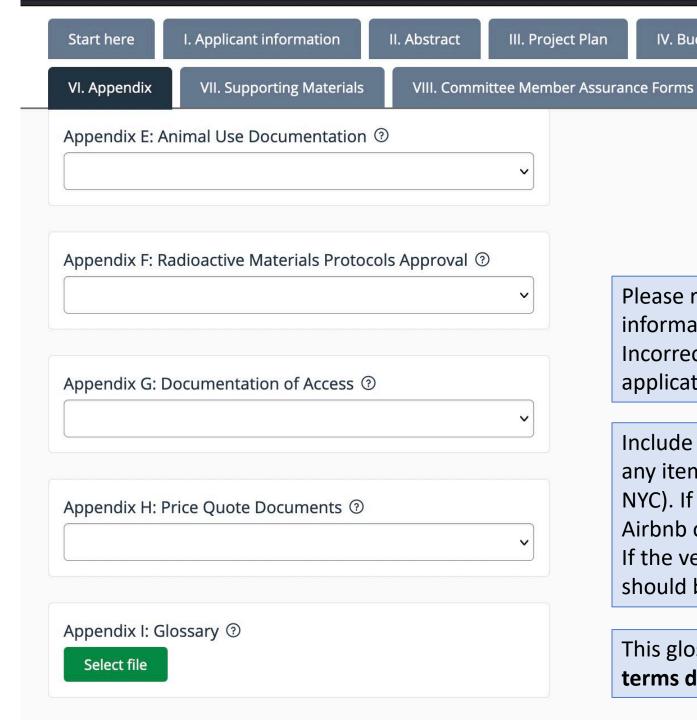

Please read the application instructions for full information on correct price quote documentation. Incorrect quotes will result in automatic rejection of your application.

V. Budget Justification

IV. Budget

Include three quotes—from three different vendors—for any item over \$200. Title what the quote is (i.e., Lodging in NYC). If using one website with multiple vendors (like Airbnb or Expedia), mark the price and number the quote. If the vendor doesn't matter, the cheapest of your quotes should be first and the price that's in the budget.

This glossary must be in **alphabetical order** and include **all** terms defined in the application. PDF only.

VII. Supporting Materials

VIII. Committee Member Assurance Forms

Supporting Materials ∨

#### **Instructions**

- 1. Upload JPEG or PDF files. Please contact the director if you would like to share any other file type with the Review Council. Maximum file size is 5MB per piece.
- 2. Supporting materials might be surveys and interview questionnaires to be used, samples of programs and recording of performances, videos, graphs, diagrams, tables, charts, maps, photographs or slides. If you are requesting funding for special services (translator, performer, expert) you must include appropriate documentation, resumes and/or CVs in this section.
- 3. Please note that this is not a required portion of the application.

Supporting materials are optional

Add attachments

Save + next

Save + close

Preview Preview

Submit application

Save + next

Save + close

Preview

Submit application

Click "submit application" when you are finished.

You may revise your application at any time until the deadline.

## Next Steps

- You submit your electronic application by 3pm on the electronic submission deadline
- The Review Council will review your application and you will receive notification of their decision before the start of the grant cycle you applied to

### Contact Information

- Courtney Doxbeck, MDRF Director
- Email: gsa-mdrf@buffalo.edu